# Day 7 Medi a

## **Agenda**

**Data Folder**

**Image, Font**

**Array of Images**

```
Transform: t r ansl at e( ) , r ot at e( ) , scal e( )
pushMat r i x( ) , popMat r i x( )
```
**Webcam**

#### **Data Folder**

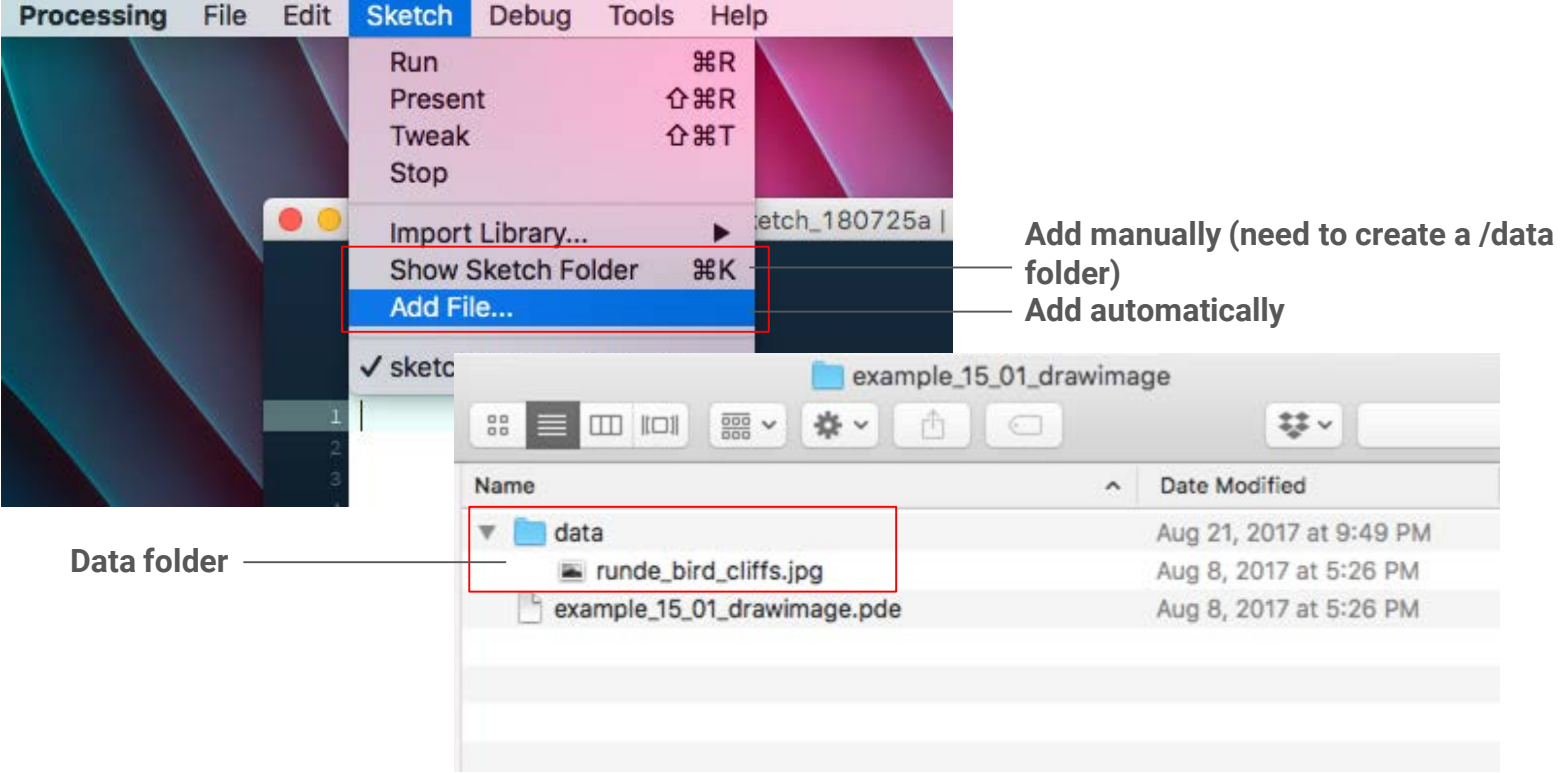

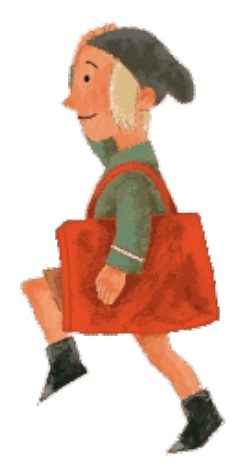

# **Image** PI mage myI mage; //Declare

voi d s et up( ) {

/ / Load my  $l$  mage  $=$  load mage ("i mage. j pg");

```
}
```
}

```
voi d dr aw() {
```

```
/ / Dr a w
  i ma ge( my I ma ge, x, y, width,
hei ght ) ;
```
PI ma ge is a Processing-defined *class*.

my I ma ge is a new instance of PI ma ge *object*.

An image is an *object*. It has a list of variables and functions like wi dt h, hei ght and I oadI mage() as defined by the system.

```
Image PI mage myI mage; //Declare
                                         voi d s et up( ) {
                                           / / Load
                                           my I mage = loadI mage ("i mage. j pg");
                                         }
                                         voi d dr aw() {
                                           / / Dr a w
                                           i mage(mylmage, x, y, width,
                                         hei ght ) ;
                                         }
```
#### **Font**

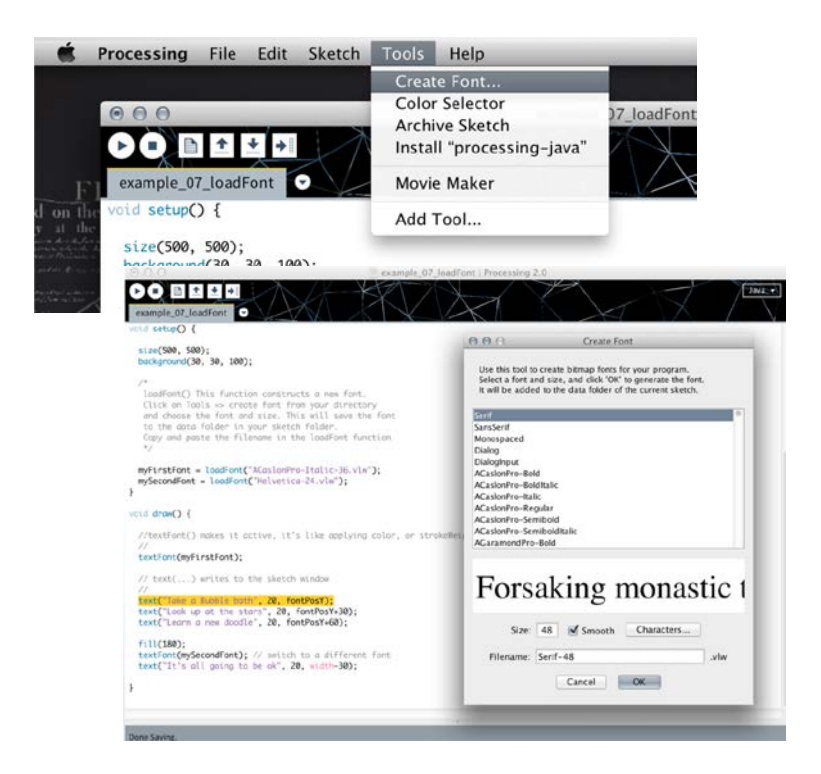

#### PFont font; //Declare

void  $set up()$ 

//Load font =  $\vert$  oadFont ("font name-size. v $\vert w'' \rangle$ ;

void draw() {

//Switch font to use textFont(font, size); //Place text text("Hello World", xPos, yPos);

Processing displays fonts using the .vlw font format.

l oadFont ( ) - construct a new font t ext Font ( ) - activate the font and specify the size

```
Font PFont font; //Declare
                                             voi d s et up( ) {
                                                / / Load
                                                f ont = \vert oadFont ("f ont name-size. v\vert w' \rangle;
                                             }
                                             voi d dr aw() {
                                                // Switch font to use
                                                t ext Font ( f ont , s i z e) ;
                                                / / Pl ace t ext
                                                t ex t ( " Hel l o Wor l d" , x Pos , y Pos ) ;
```
}

### **Live Code** Simple Animation

Let's create a simple animation with the array of images (copy the images from drive **/day07\_gifanimation/data**).

**Try using LEFT and RIGHT key to control the character. What happened?**

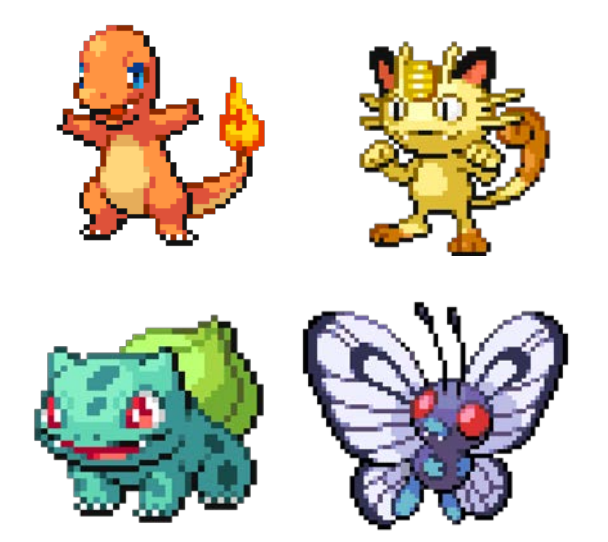

# **Transform**

#### t r ansl at e( )

Processing window works like a piece of graph paper.

t r ans l at e( ) does not change the position of your drawing. It changes the "graph paper" - the origin point and the coordinate system.

**Think about drawing one shape vs. drawing multiple shapes in a loop. What is the advantage?**

```
voi d s et up( ) {
  s i ze( 200, 200) ;
}
voi d dr aw() {
  r ect ( 0, 0, 50, 50) ;
  // move the origin point (0, 0)t r ans l at e( 50, 50) ; 
  r ect ( 0, 0, 50, 50) ;
}
```
### $t$  r ansl at  $e()$

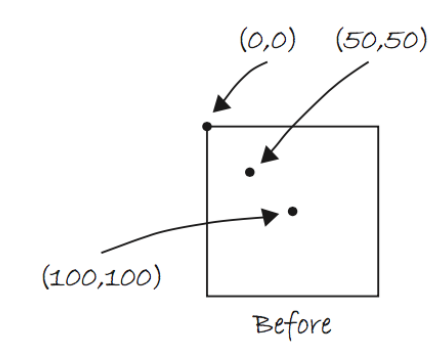

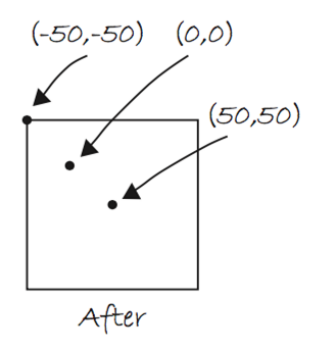

#### void set up() {

size(200, 200);

 $\}$ 

 $\mathcal{E}$ 

void draw() {

 $rect(0, 0, 50, 50);$ 

//move the origin point  $(0, 0)$ translate(50,50);

rect (0, 0, 50, 50);

#### r ot at e( )

r ot at e( ) rotates the coordinate system and measures angles in radians. A full circle has 2π radians.

r adi ans ( ) converts degrees to radians.

```
voi d s et up( ) {
```
s i ze( 200, 200) ;

}

}

voi d dr aw() {

 $//$  translate to center of window t r ans l at  $e(wi)$  dt  $h/2$ , height  $/2$ ;  $//rotate by 45 degree 1000 km$ r ot at e( r adi ans ( 45) ) ; r ect Mode( CENTER) ; r ect ( 0, 0, 100, 100) ;

## r ot at e( )

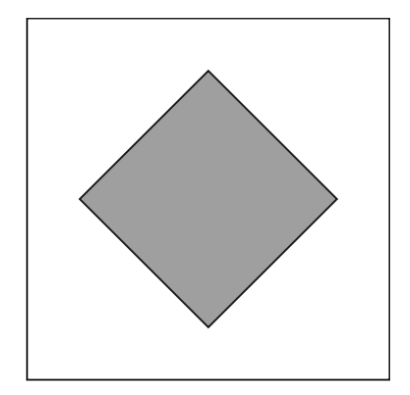

#### voi d s et up( ) {

s i ze( 200, 200) ;

}

}

voi d dr aw() {

//translate to center of window  $t$  r ans l at e( wi dt h/ 2, hei ght / 2) ;  $//$ r ot at e by 45 degree clockwise r ot at e( r adi ans ( 45) ) ; r ect Mode( CENTER) ; r ect ( 0, 0, 100, 100) ;

### Rotation around different axes

```
r ot at eX(), r ot at eY(),
r ot at eZ( ) rotates an angle around 
an axis.
```

```
A 3D renderer is required for these 
functions.
```

```
s i ze( 200, 200, P3D) ;
r ot at eX( t het a) ;
r ot at eY( t het a) ;
r ot at eZ( t het a) ;
```
#### Rotation around different axes

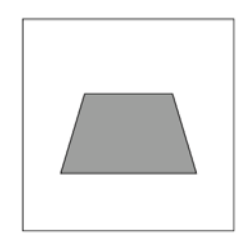

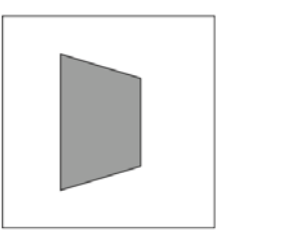

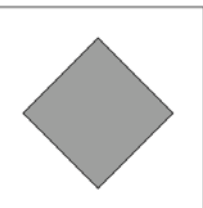

si ze( 200, 200, P3D) ; r ot at eX( t het a) ; r ot at eY( t het a) ; r ot at eZ( t het a) ;

#### scal e( )

scal e( ) increases the dimensions of an shape relative to the origin by a percentage (1.0 equals to 100%).

```
f \vert oat \vert r =0. 0;
```
voi d s et up( ) {

s i ze( 200, 200) ;

voi d dr aw() {

}

}

```
tr ans l at e (width l 2, height l 2);
scal e(r);
r ect Mode( CENTER) ;
r ect ( 0, 0, 10, 10) ;
r += 0.02;
```
### scale()

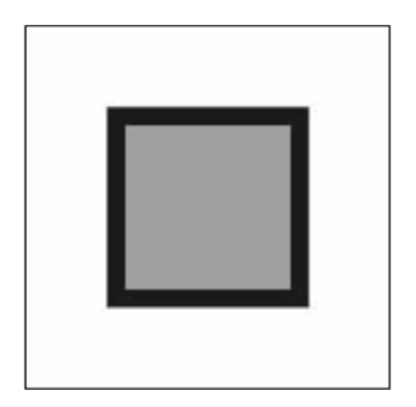

#### float  $r=0.0$ ;

void set up() {

size(200, 200);

void draw() {

 $\}$ 

 $\}$ 

translate(width/2, height/2);  $scale(r);$ r ect Mode(CENTER); rect (0, 0, 10, 10);  $r$  += 0.02;

# pushMatrix()<br>popMatrix()

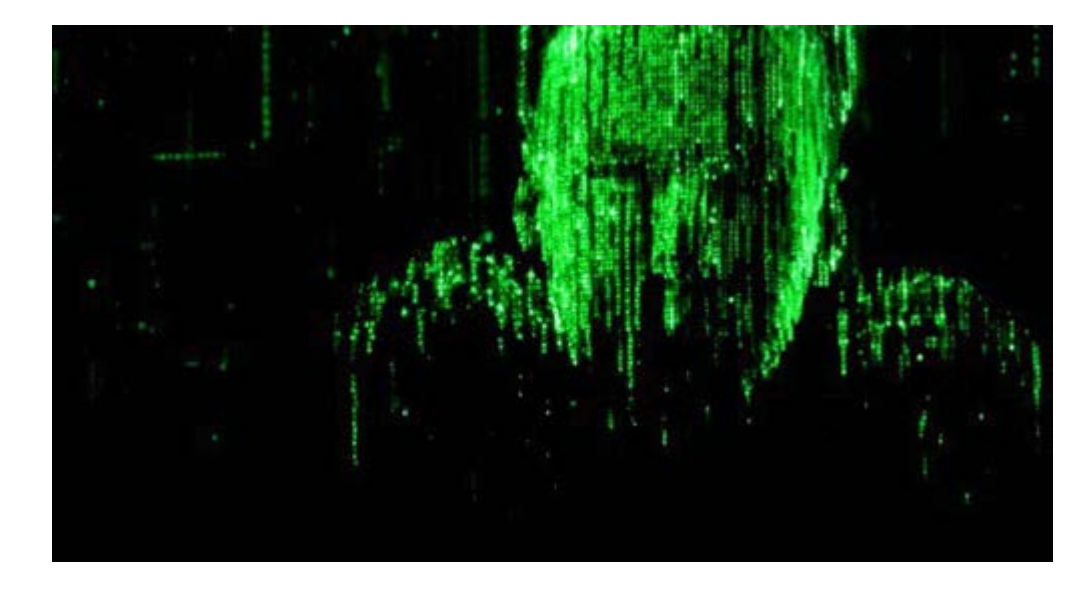

"What is the Matrix?" - Neo

pushMat r i x( ) & popMatrix()

pus hMat  $r i x()$  stores the current status of the coordinate system at the top of a memory area.

 $popMatri x()$  pulls that status back out.

**This will allow us to move and rotate individual shapes without them affecting others.**

pus h $M$ at r i x(); t r ans  $\vert$  at e( wi dt  $\vert h/2$ , hei ght  $\vert /2$ ); r ot at e( r adi ans ( 45) ) ; r ect Mode( CENTER) ; r ect ( 0, 0, 100, 100) ;  $popMatrix()$ ; r ect ( 0, 0, 100, 100) ;

## pushMat r i x( ) & popMatrix()

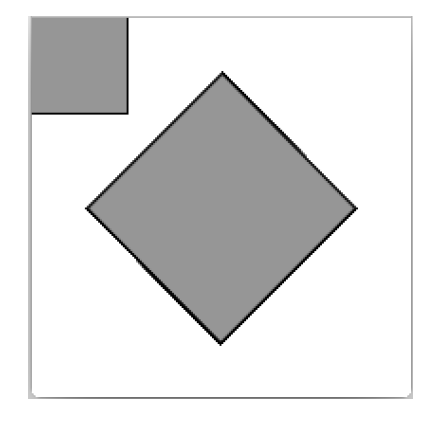

pus h $M$ at r i x(); tr ans l at  $e(wi)$  dt  $h/2$ , height  $/2$ ; r ot at e( r adi ans ( 45) ) ; r ect Mode( CENTER) ; r ect ( 0, 0, 100, 100) ; popMatrix(); r ect ( 0, 0, 100, 100) ;

### **Live Code** Solar System

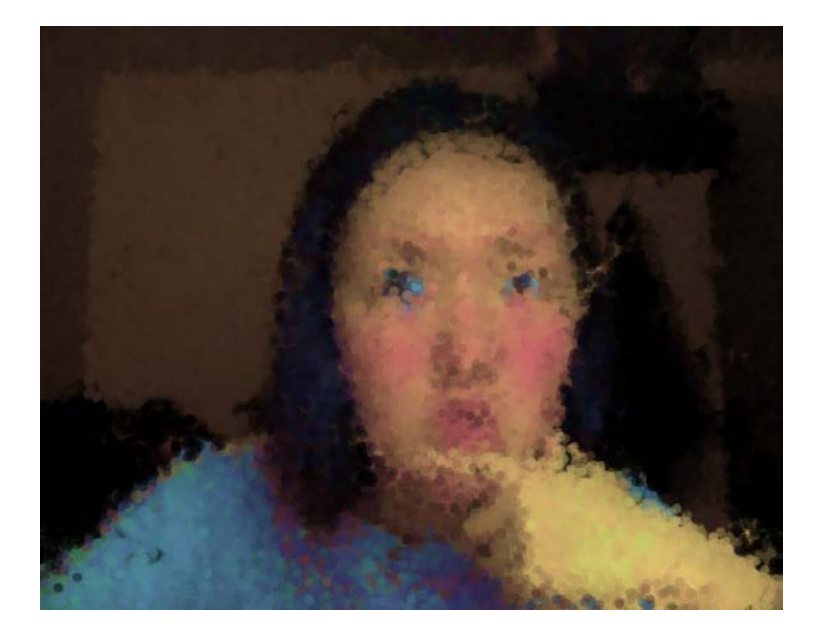

Capture import processing. video. \*;

Capt ur e cam

voi d s et up( ) { s i ze( 640, 480) ;

St r i ng[] cameras =  $Capt$  ure. l i st();  $cam = new Capt ur e(thi s,$ cameras $[0]$  ; cam start(); }

voi d dr aw() { cam r ead();  $i$  mage(cam, 0, 0); }

#### **Live Code** Manipulate Capture

# Homework

#### Play with the live video captured from your webcam

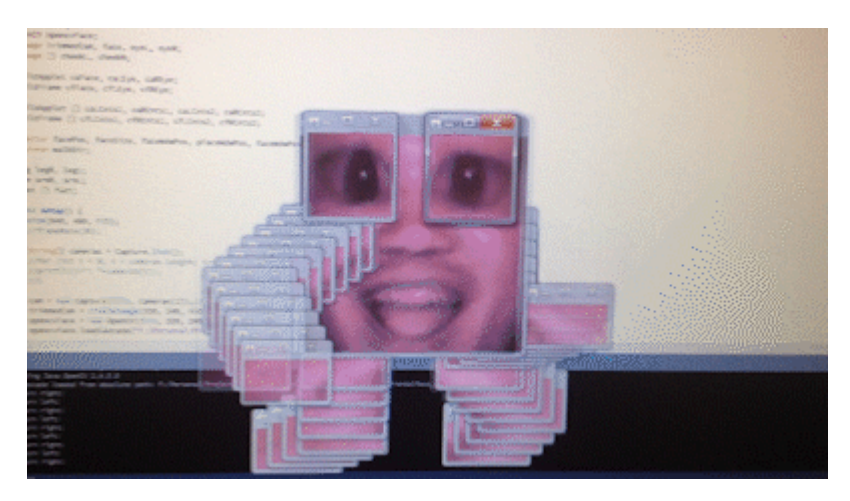

**ravenkwok.com**